Department of Radiology

# *Viewing Teaching Cases at [TeachingCases.rad.msu.edu](http://TeachingCases.rad.msu.edu)*

SEARCH Search for cases using keywords. Narrow your results using filters or leave the search field blank to search all cases in the filter category.

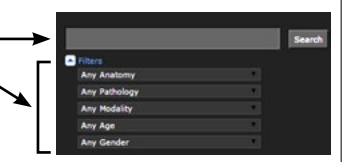

## STUDY TEST YOURSELF WITH THESE TOOLS

#### **TRAINING MODE**

Combine your filtered searches with Training Mode to hide case titles. Turn Training Mode on and off in the upper right (circled in orange below). Use the tabsbased viewer to sequentially review the case. Click "Show title" to reveal the case title.

#### **RANDOM CASE**

Use the Random Case function to study a broader selection of cases. When a case is open, select Random Case from the Case Options drop-down (circled in red below). If desired, choose an anatomy from the drop-down (circled in green below).

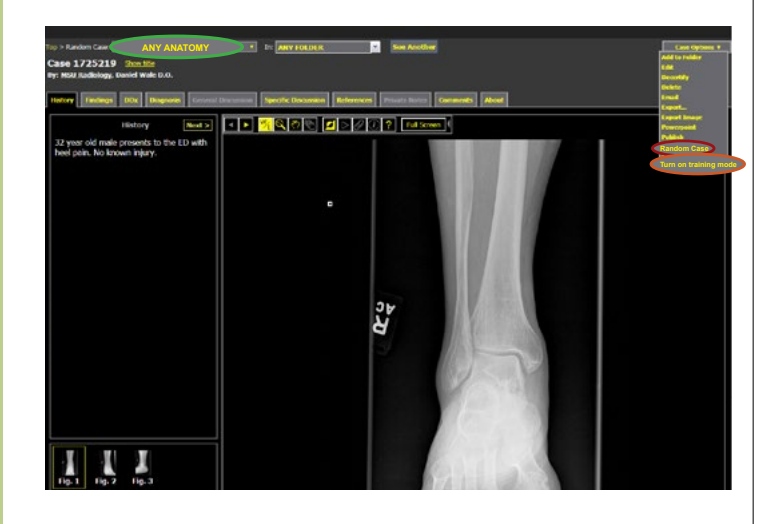

### Email your questions or comments to: [rad.teachingcases@msu.edu](mailto:rad.teachingcases%40msu.edu%20?subject=Teaching%20Cases%20Inquiry)